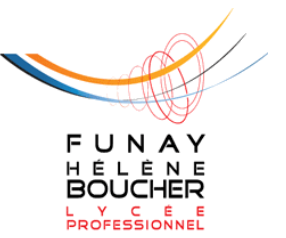

<u>e-lyco.</u>

# Transition des

# comptes parents d'e-lyco

vers EduConnect

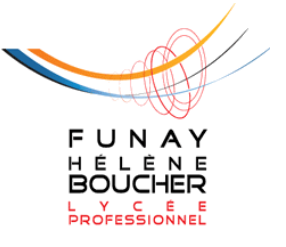

Madame, Monsieur,

e-lyco

L'Education Nationale vous propose désormais le portail EduConnect qui permet d'accéder à un ensemble de services de manière unique et sécurisée.

EduConnect remplace les identifiants et mot de passe utilisés jusqu'à présent par les élèves et leurs parents. **Il simplifie l'accès au suivi et à l'accompagnement de la scolarité des enfants et aux ressources numériques de l'éducation**.

Articulé avec le système [FranceConnect,](https://franceconnect.gouv.fr/) il permet l'accès :

- aux démarches en ligne, notamment pour les demandes de bourses, la mise à jour des fiches de renseignements ;
- au livret scolaire ;
- à l'espace numérique de travail (ENT).

# Les grands principes d'EduConnect

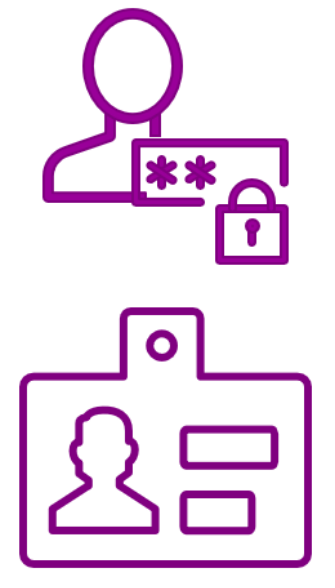

## UN COMPTE UNIQUE TOUT AU LONG DE LA SCOLARITÉ

EduConnect fournit un compte unique pour les parents et les élèves pour tous les services numériques de l'école ou de l'établissement, même en cas de changement d'école ou établissement, de degré, d'académie

# UNE IDENTITÉ NUMÉRIQUE UNIQUE POUR LE PARENT

EduConnect propose un rapprochement automatique de la fratrie à partir des données de l'ensemble des académies.

Le parent confirme ce rapprochement au moment de la première connexion.

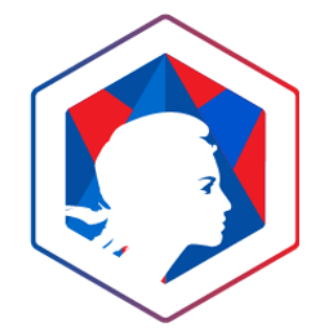

# **ARTICULÉ AVEC FRANCECONNECT**

Les parents peuvent utiliser un autre compte d'un public (Impots gouv fr, Ameli fr, MobileConnect et moi, MSA, IN La Poste).

Le parent choisit « S'identifier avec France Connect »

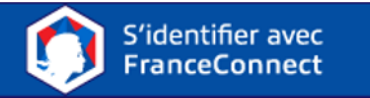

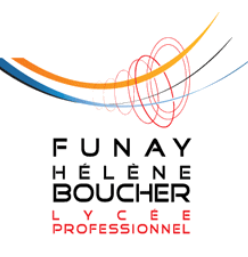

<u>e-lyco</u>

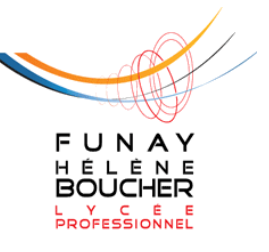

<u>e-lyco</u>

# Comment obtenir son compte EduConnect pour accéder à e-lyco et aux services de l'Education Nationale ?

1 – Sur le site du lycée, accéder à la page d'identification et **munissez vous de votre téléphone portable**. **Une authentification par sms sera nécessaire**.

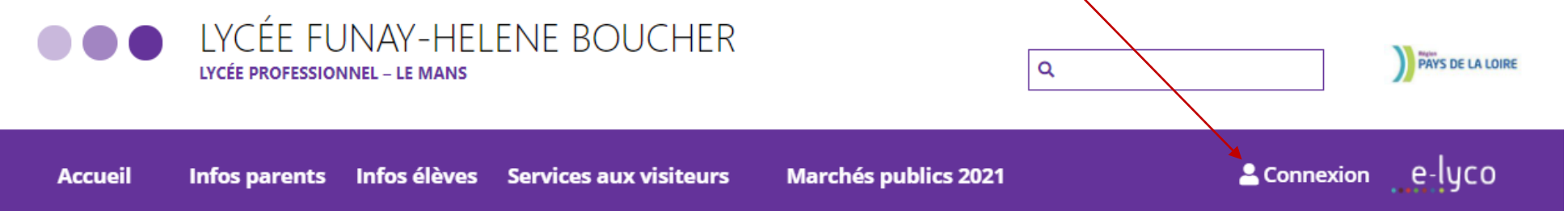

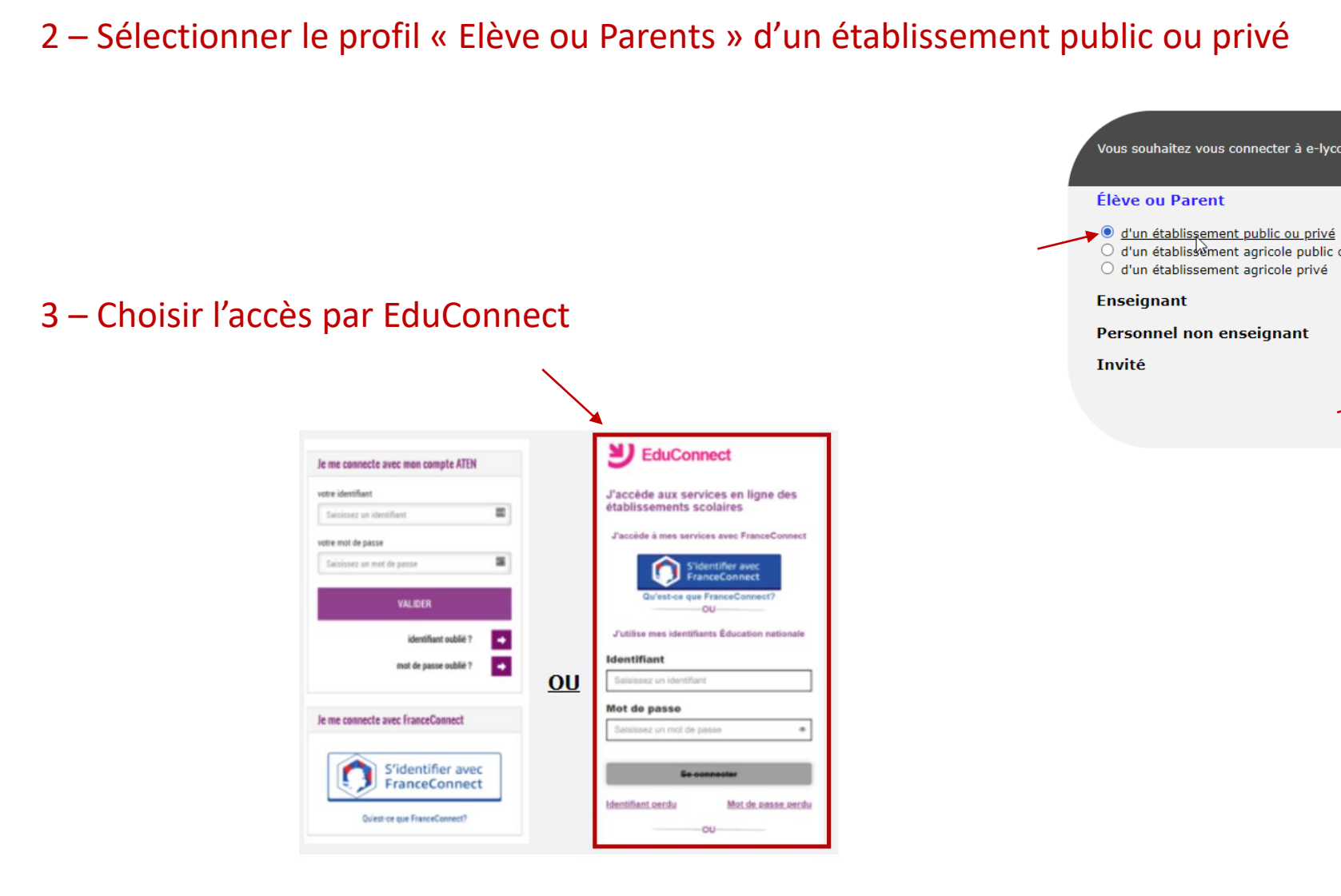

Vous souhaitez vous connecter à e-lyco en tant que : O d'un établissement agricole public ou privé SAPIA

Sélectionnez

Version décembre 2020

FUNAY HÉLÈNE **BOUCHER** L Y C É E<br>PROFESSIONNEL

<u>e-lyco.</u>

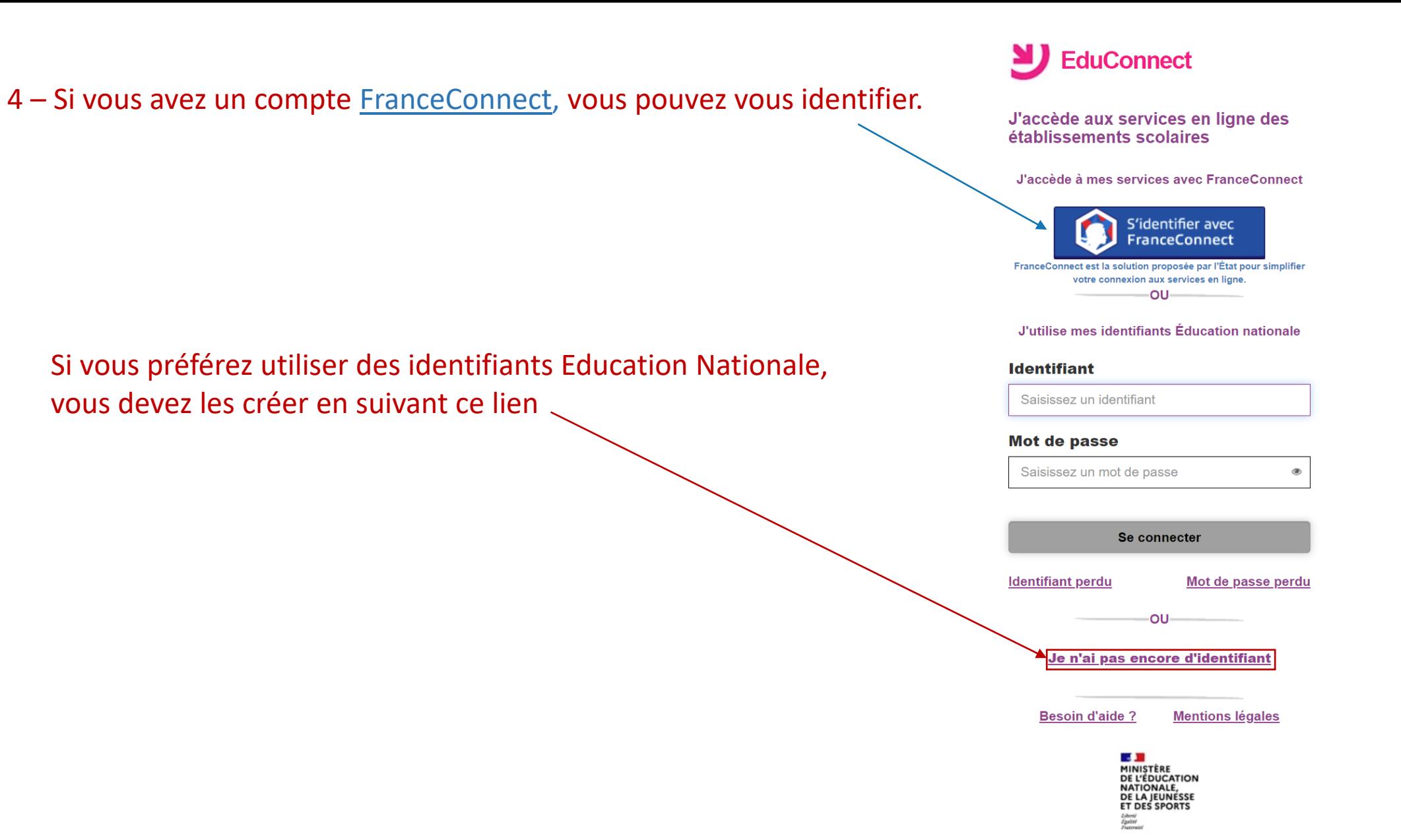

Version décembre 2020

FUNAY

HÉLÈNE

**BOUCHER** L Y C É E<br>PROFESSIONNEL

<u>. e-lyco</u>

## 5 - Créer votre compte

# **EduConnect**

Je suis représentant légal d'élève(s) scolarisé(s) : je peux créer mon compte en recevant un code d'activation par SMS.

#### Créer mon compte

Si mon portable n'est pas enregistré, je peux contacter l'établissement d'un de mes enfants pour obtenir mes identifiants.

# EduConnect

#### Je crée mon compte

**Nom** 

**Prénom** 

#### N° de téléphone portable @

Pour les numéros hors France métropolitaine, merci d'indiquer l'indicatif régional.

 $\blacksquare$  +33 + 6 12 34 56 78

**Recevoir mon code SMS** 

Je ne souhaite pas utiliser de téléphone portable

6 – Vos actuels codes e-lyco ne seront alors plus utilisés, ils sont voués à disparaître en 2021.

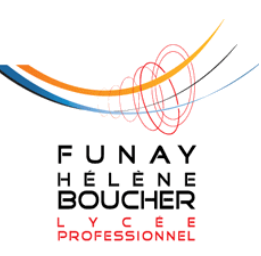

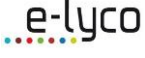

### Des questions ?

### L'académie de Nantes

#### a créé une page

## « [Foire aux questions](https://www.ac-nantes.fr/scolarite-et-vie-de-l-eleve/scolarite/educonnect/educonnect-foire-aux-questions-1164595.kjsp) »

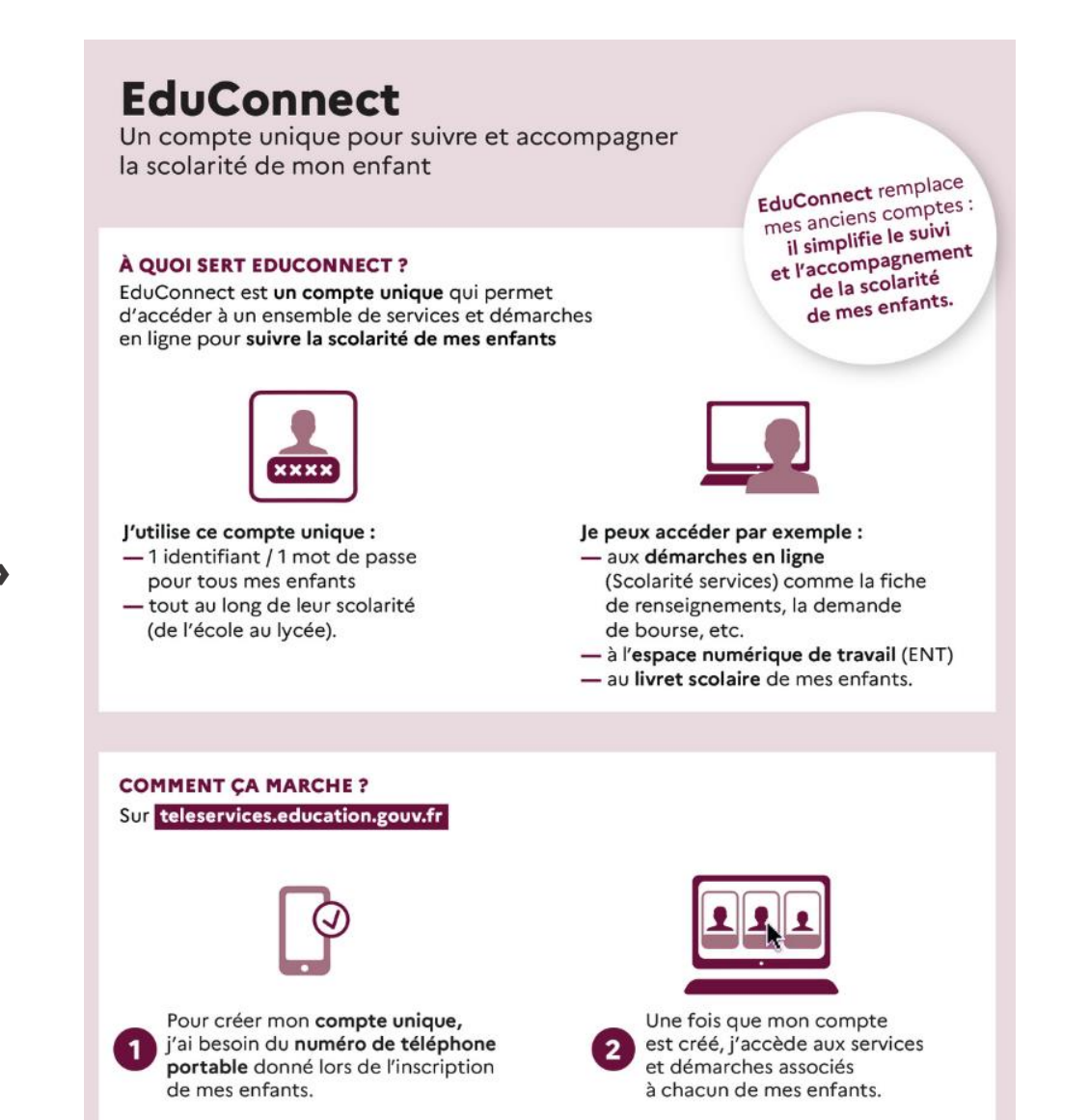

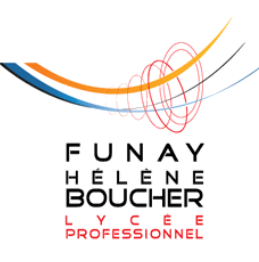

<u>..e-lyco</u>

## Avec mon compte **EduConnect**

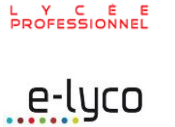

FUNAY HÉLÈNE **BOUCHER** 

j'accède à mes informations personnelles sur le site

[https://educonnect.education.gouv.fr](https://educonnect.education.gouv.fr/)

## J'accède à e-lyco sur le site du lycée Funay – Hélène Boucher

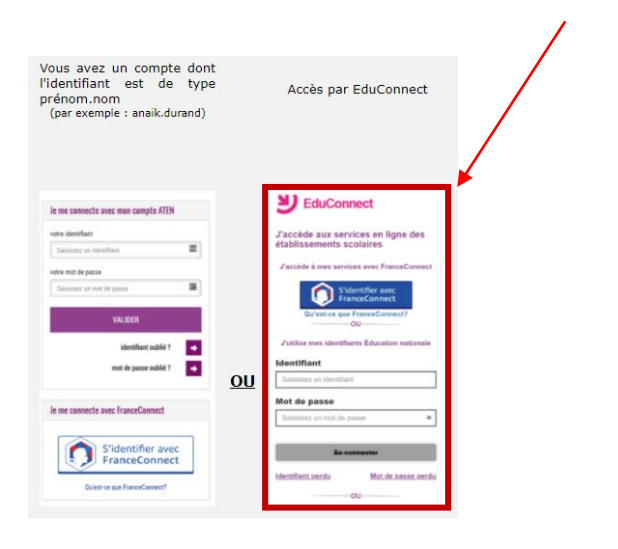